# Introduction to R for distance sampling

Workshop, 26 August 2018

*Centre for Research into Ecological and Environmental Modelling*

## **1.6 Exporting 'Distance for Windows' projects to R using readdst**

The R package readdst (Miller, NA) was created to port Distance for Windows projects (Thomas *et al*. (2010) into R to make use of the software developments that continue to be incorporated into R but not always in Distance for Windows.

In this practical, the ducknests project will be used as an example. The detections from this project were used in a previous practical.

#### **Objective of the practical**

- 1. Install the necessary packages
- 2. Convert a distance project
- 3. Examine the resulting object
- 4. Extract information from the resulting object.

#### **Setting up**

The package readdst is stored on github rather than the CRAN repository, therefore installation is a bit different to that of Distance but still straightforward. One wrinkle is that a 32 bit version of R should be used.

The commands below will install the necessary packages:

install.packages("devtools")

devtools::install\_github("distancedevelopment/readdst")

Once the readdst package has been installed, it needs to be loaded into the current work session:

library(readdst)

#### **Converting a project**

Converting a project for analysis in R is straightforward:

```
# Commands used to extract the data (in R 32bit)
#ducknest <- convert_project("C:/workshops/2018/Ducknest exercise")
#temp <- (ducknest$"Half normal with no adjustments"$env$data)
```
#### ducknest <- convert\_project("C:/workshops/2018/Ducknest exercise")

There are two things to note,

- the path to the Distance for Windows project should be specified (if not in the working directory)
- the '.dst' suffix is not required.

#### **Examining the R object**

The resulting object (in this case ducknest) is composed of a series, or list, of objects within objects (a bit like the object from the ds function). Here the first level of objects are named after the Analyses in the Distance for Windows project. The names function can be used to delve into the objects:

names(ducknest)

There was only one Analysis definition set up for this project and so the command gives:

"Half normal with no adjustments"

Appling names to this object shows that there many further objects (note quotes are required):

names(ducknest\$"Half normal with no adjustments")

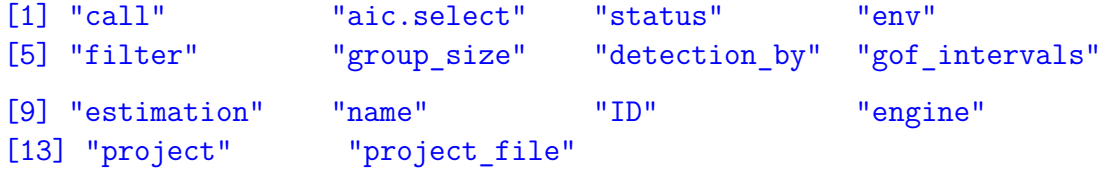

Here, we highlight the env object because this object contains the data tables.

names(ducknest\$"Half normal with no adjustments"\$env)

[1] "units" "obs.table" "sample.table" "region.table" "data"

These tables can be extracted from the list (for ease of use) and then analysed using the ds function (Miller 2016). For example,

```
duck.detect <- ducknest$"Half normal with no adjustments"$env$data
ds(duck.detect, key="hn")
```
See practical 2 for an example of including sample.table etc as arguments.

### **Further information**

More information and examples are provided at the following links.

A poster outlining the process:

<http://converged.yt/posters/RexstadISEC2018poster.pdf>

Examples of converting data (Amakihi and golftees):

[https://cdn.rawgit.com/DistanceDevelopment/readdst/e308e819/vignettes/Project-migration](https://cdn.rawgit.com/DistanceDevelopment/readdst/e308e819/vignettes/Project-migration.html). [html](https://cdn.rawgit.com/DistanceDevelopment/readdst/e308e819/vignettes/Project-migration.html)

<https://cdn.rawgit.com/DistanceDevelopment/readdst/e308e819/vignettes/golftees.html>

#### **References**

Miller DL (NA) readdst: Convert Distance for Windows projects to R analyses. R package version 0.0.5.

Miller DL (2016). Distance: Distance Sampling Detection Function and Abundance Estimation. R package version 0.9.6.<https://CRAN.R-project.org/package=Distance>

Thomas L, Buckland ST, Rexstad EA, Laake J, Strindberg S, Hedley SL, Bishop JR, Marques TA and Burnham KP (2010) Distance software: design and analysis of distance sampling surveys for estimating population size. Journal of Applied Ecology: 47(1):5-14